# **Keyano College Registration Guide 2024-25**

The information in this Registration Guide is accurate at the time of publication and is subject to change without notice. It is the students' responsibility to ensure the accuracy of their program and course choices. This Guide should be used along with the official version of the Keyano College Credit Calendar (keyano.ca/creditcalendar).

Register for courses online at <a href="https://selfservice.keyano.ca/SelfService/Home.aspx">https://selfservice.keyano.ca/SelfService/Home.aspx</a>

If you need assistance, send a screenshot of your Self Service issue to student.advisors@keyano.ca

**Self Service instructions**, including a Frequently-Asked Questions & Troubleshooting document, can be found here: Course Registration - Keyano College

**Co-op Work Terms** are added after completion of all Year 1 courses and co-op related assignments and a placement has been secured. Please contact <a href="mailto:cooperative.education@keyano.ca">cooperative.education@keyano.ca</a> for more information.

If you choose not to follow the course sequence in your Program of Study, you might not complete the required courses in time to graduate. Please see the program of study table with prerequisites listed for each course, to determine your progress toward graduation. Prerequisites are established to ensure students have the academic foundation to be successful in their courses.

The following SECTION codes are reserved for specific programs. If you register for these sections when you are not in the program, additional charges may be added to your account.

#### **Business Administration:**

- BAV & BVHF are reserved for Business Aviation Diploma
- ES & ESHF are reserved for eSport Management Diploma
- HR & HRHF are reserved for Human Resource Management Diploma

### **Childhood Studies:**

ABLD & EBLD are reserved for Applied ELCC Diploma

#### **University Studies:**

- GOV is reserved for Governance & Civil Studies Diploma
- NURS is restricted to Bachelor of Science in Nursing Degree
- PN is restricted to Practical Nurse Diploma
- SOWK is restricted to Social Work Diploma

These sections will be removed from the schedules of students not in the programs for which they are reserved.

## **Multi-Part Courses**

If your course includes a laboratory, tutorial, clinical, or practicum, please register for ALL required parts, and choose matching section codes.

### For example:

- BUS111 lecture A and laboratory A
- CHEM101 lecture B and laboratory BL and tutorial BT1

Please Note: All schedules are tentative and subject to change until the <u>last day to add/drop</u> classes each term.

It is the student's responsibility to check for time conflicts in the registration process.

 Check for time conflicts. In Self Service, after you have more than one course in your cart, select View Cart

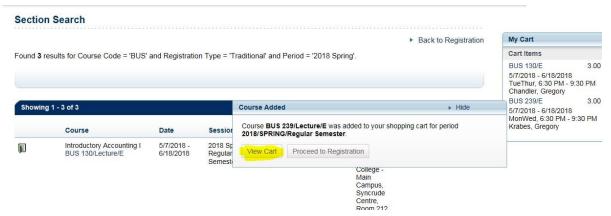

2. Within the Cart, click on View Schedule to check for time conflicts.

Last revised:5/27/2024 1:46:51 PM Page 1 of 2

# **Keyano College Registration Guide 2024-25**

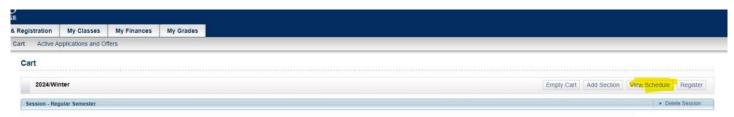

3. A time conflict will be visible because two courses are squeezed together in the same box on the grid:

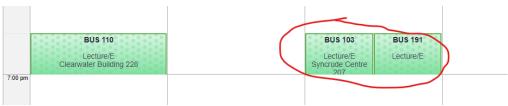

- 4. If there is a time conflict, you will have to choose which course has priority, and drop the other. If there is no course conflict, continue.
- 5. Back in the Search Sections view, see if there is another section of your course that will not have a time conflict.
- 6. Continue to add courses, checking for time conflicts after each addition.

Please see next page for Program of Study guide.

# Program of Study: Bachelor of Arts

# 1. Research Potential Transfer Institutions:

- Identify the institution you are considering transferring to.
- If you are planning to transfer to the University of Alberta, <u>click here</u> for more specific information.

## 2. Plan Your Courses:

- Use Self-Service to review the courses available each term.
- To help identify University Transferable courses, consult our General Arts and General Science Certificate Program Guides for recommendations on which courses to start with.
- Ensure that the courses you select have no time conflicts and that you meet the prerequisites.

# 3. Consult the Alberta Transfer Guide:

 Visit <u>transferalberta.alberta.ca</u> to check transfer policies to ensure the courses will transfer to your transfer institution. Note that each institution may have different minimum grade requirements for transfer credits.

### 4. Credit Limit for Transfer:

 You can complete up to 60 credits at your current institution before transferring to the university where you will finish your degree.

You must be registered in a minimum of 9 credits each term to be considered a full-time student.

Last revised:5/27/2024 1:46:51 PM Page 2 of 2